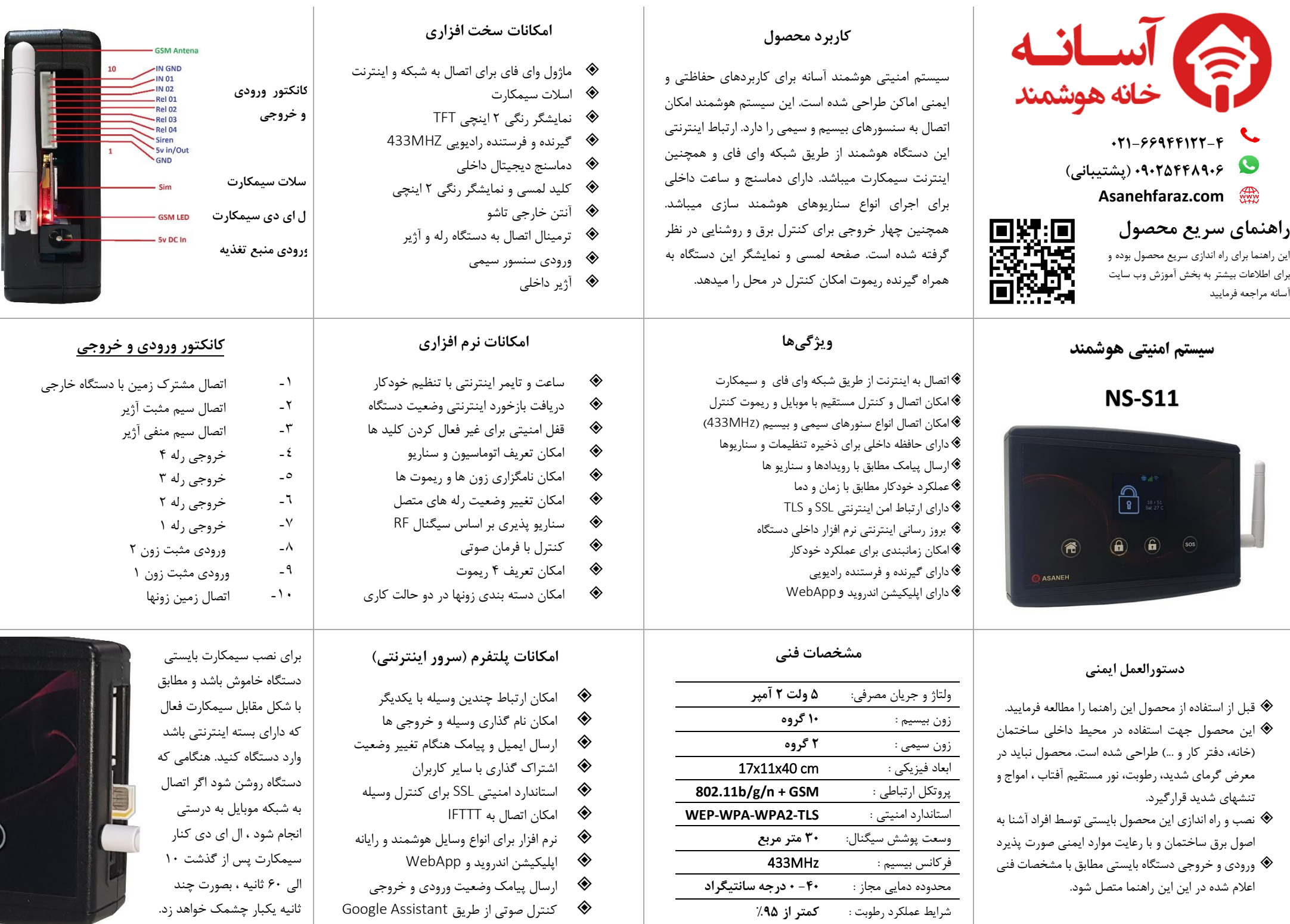

#### **1 ( منوی تنظیمات**

چهار کلید لمسی روی پنل عملکرد دوگانه دارند. با لمس لحظه ای این کلیدها میتوان حالتهای مختلف دزدگیر را تعیین کرد. همچنین کلید ها برای تنظیمات منوی دستگاه نیز کاربرد دارند (شکل مقابل)

برای ورود به منوی تنظیمات کلید شماره 2 )حالت Away ) را 5 ثانیه نگدارید . برای پیمایش چپ و راست آیتمها ی منو میتوانید از کلید 1 و 2 استفاده کنید . کلید 4 برای ورود به زیر منوها و اعمال تنظیمات میباشد . کلید 3 برای خروج از منو ها میباشد.

**برای کنترل رله های خروجی کلید 1 را نگه دارید تا وضعیت رله ها ظاهر شود سپس مطابق مراحل باال عمل کنید** 

### **2 ( ریست کردن وسیله**

**الف – ریست کارخانه:** برق اصلی ورودی وسیله را 6 بار خاموش و روشن کنید بطوری که هربار که وسیله را روشن می کنید صبر کنی تا تصویر در نمایشگر ظاهر شود.. با انجام این کار تنظیمات وسیله به حالت کارخانه برگشته و اطالعات ذخیره شده پاک میشود. **ب – ریست شبکه :** برای پاک کردن اطالعات شبکه و تغییر حالت وسیله به **AP** باید از طریق منوی دستگاه وارد تنظیمات **Network** شده و گزینه **AP/Reset** را انتخاب کنید . وسیله از شبکه قطع شده و آیکن ها غیرفعال میشوند. در این حالت نام وسیله به صورت **"XXXXXX\_ASANEH "**در لیست وای فای های گوشی دیده خواهد شد .

**3 ( اتصال گوشی به وسیله** الف- وسیله را ریست کنید تا در حالت**AP** قرار گیرد ب- اپلیکیشن اندروید آسانه را از طریق وب سایت دانلود و در گوشی نصب کنید ج- وای فای گوشی را به وسیله متصل کنید د-اپلیکیشن را اجرا کرده و حالت **Direct/Local** را انتخاب کنید

در صورت اجرای صحیح مراحل شما میتوانید مستقیما وسیله را کنترل و تنظیمات مربوطه را انجام دهید.

## **4 ( اتصال وسیله به شبکه** WiFi الف- وسیله را ریست کنید تا در حالت **AP** باشد ب- گوشی موبایل را به وای فای وسیله متصل کنید ج-اپلیکیشن اندروید را اجرا کنید و گزینه **Direct/Local** را انتخاب کنید

د-عالمت + را در باالی پنجره اپلیکیشن انتخاب کرده و مراحل را طبق راهنمای داخل اپلیکیشن انجام دهید. توجه: در این حالت فقط امکان کنترل وسیله در شبکه محلی وجود دارد و برای کنترل اینترنتی مراحل 5 این راهنما را انجام دهید.

# **5 ( اپلیکیشن**

برای کنترل وسیله توسط نرم افزار از اپلیکیشن

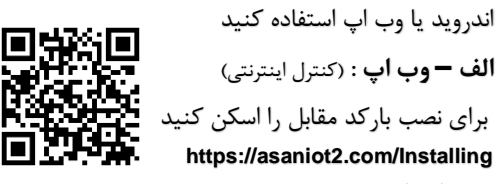

**ب – اپ اندروید:** )کنترل مستقیم ، شبکه محلی و اینترنتی(

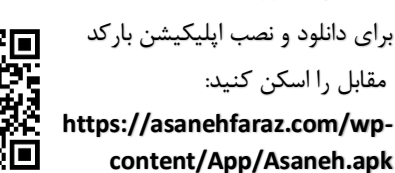

**6 ( اتصال وسیله به اینترنت** برای اتصال وسیله به اینترنت ابتدا باید وسیله را ریست کنید تا در حالت **AP** باشد. الف - از طریق وب اپ و یا اپلیکیشن اندروید در سامانه ثبت نام کنید ) راهنمای ثبت نام را در قسمت آموزش سایت مطالعه فرمایید( ب – با نام و رمز خود وارد اپلیکیشن شده و عالمت

**+** را بزنید

ج – مراحل را طبق راهنمای داخل برنامه و آموزش وب سایت انجام دهید.

## **7 ( کنترل وسیله**

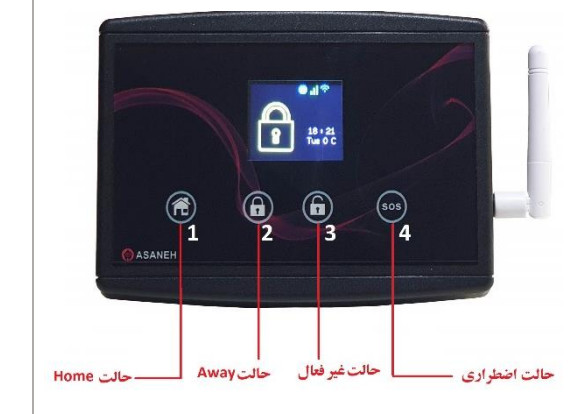

**الف - حالت دزدگیر: کلید 1 : با فعال شدن این حالت ، سنسورهایی که از طریق نرم افزار برای حالت Home تعیین شده باشند عمل خواهند کرد. کلید -2 با فعال شدن این حالت ، سنسورهایی که از طریق نرم افزار برای حالت Away تعیین شده باشند عمل خواهند کرد. کلید 3 – این کلید کلیه سنسورها را غیر فعال میکند. کلید -4 این کلید برای فعال کردن حالت اضطراری میباشد. در این حالت آژیر دستگاه فعال شده و پیامک به شماره های تعیین شده ارسال میشود. ب- حالت کنترل رله ها:**

**برای روشن و خاموش کردن رله ها ابتدا کلید 1 را نگه دارید تا در نمایشگر آیکن رله ها نمایش داده شود. سپس با کلید 1 و 2 رله مورد نظر را انتخاب و با کلید 3 و 4 آن را خاموش و روشن کنید.** 

**8 ( برنامه ریزی و تنظیمات وسیله کلیه تنظیمات و برنامه ریزی های وسیله در حافظه داخلی دستگاه ذخیره شده و با خاموش و روشن شدن وسیله از بین نمی رود. برای آموزش کامل این امکانات به ویدیوهای مربوطه در قسمت آموزش وب سایت خانه هوشمند آسانه مراجعه فرمایید.** 

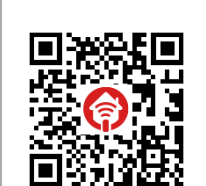

### **9( سناریو اینترنتی**

در صورت اتصال وسیله به اینترنت امکان تعریف سناریوهای مختلف برای وسیله وجود خواهد داشت . این نوع سناریو ها برروی سرور اینترنتی ذخیره و از طریق اینترنت اجرا میشوند. برای آشنایی با این سناریوها به قسمت آموزشی مربوطه مراجعه فرمایید.

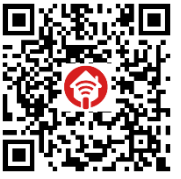

https://asanehfaraz.com/webscenariohelp

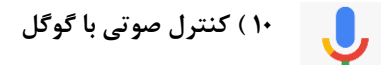

برای کنترل وسیله از طریق فرامین صوتی نیازمند راه اندازی سرویس Assistant Google هستید. برای آشنایی با مراحل و تنظیمات مربوطه به صفحه آموزشی سایت آسانه مراجه فرمایید.

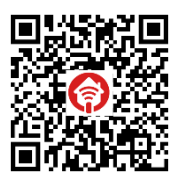

**https://asanehfaraz.com/googleassistant**

**/help**

نمایید.

### **11 ( ارسال پیامک**

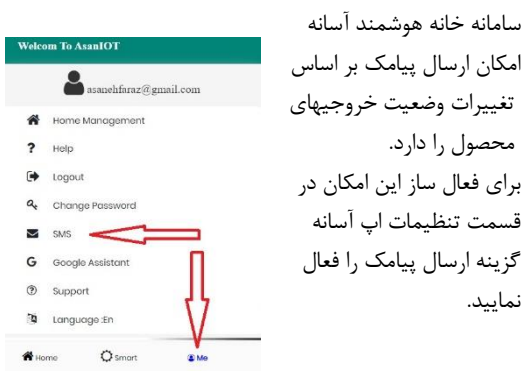

**https://asanehfaraz.com/helpvideo**